# 目录

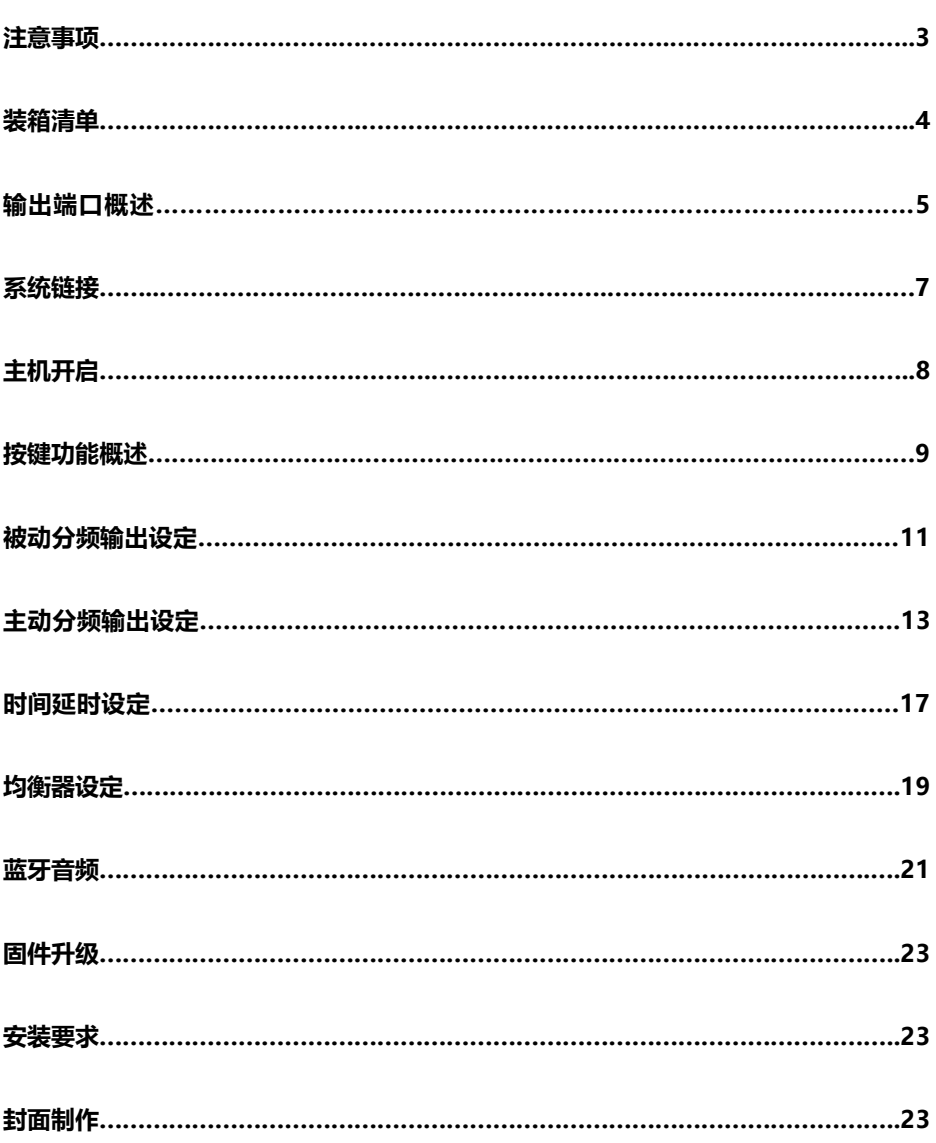

### 注意事项

请勿在驾驶中操作任何容易使您分心功能。

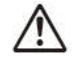

必须将音量控制在能听到车外噪音的水平。

请使用 12V~15V 的直流电源,异于工作电压外的电源将会引起主机保护或故障。该故 障不在"三包"范围内。

如遇故障,请立即停止使用,并将产品送回天音授权经销商或天音售后中心修理。

请勿拆卸或改装,主机内没有可私自维修和更换的组件。 私自拆卸或维修将失去"三包" 资格。

#### 注意事项

#### 使用环境

主机的工作温度在-10 ~+60 请将主机安装在通风透气的地方,极限温度将会导致主机, 保护或工作异常。

#### 潮湿环境

温差大、湿度高会令主机内部湿气凝结,导致主机保护或工作异常。

#### 关于 WIFI

<车辆 ACC 通电 15 秒后,主机 WIFI 开始启动, 1 分 15 秒左右启动完毕, 当手机 WIFI 搜到 SG AUDIO 信号,代表可以链接进行正常操作。

<初次通电或更换 SD 卡资源,主机预读时间稍长,如不能正常链接,熄火重启即可。

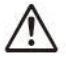

严禁在通电情况下拔插信号线,不同电器间的电位差可能会导致主机损坏,

由此行为导致的故障不在保修范围内。

#### 关于 SD 卡

<主机默认 SD 卡的格式为 FAT32, 新卡请格式化为 FAT32 后再拷入数据。

<主机 SD 卡不支持热拔插,请勿在通电或播放过程中拔插 SD 卡,车辆熄火或拔出钥匙 后才能拔插 SD 卡。(不规范行为导致的主机故障不在保修范围内)。

<高速卡对音质有益,建议使用最少 40m/s C10 的正品高速 SD 卡。

<避免沉余数据引起的不稳定, 多次删除/拷贝数据后, 请将 SD 卡格式化一次。

<最大支持 128G

\*\*\*最大支持 128G\*2(DS-3 ULTRA DS-3 LIMITED EDITION)

#### 关于浏览器

建议使用兼容性、稳定性较好的(QQ 浏览器)

#### 关于支持的音源格式

<MP3、APE

<WAV、FLAC (24bit/192khz)

<DSF、DFF (DSD64)

\*对不支持的格式,可能会出现杂音、自动跳过、停顿、不能播放的现象,该现象并非主 机故障,删除 SD 卡内相应资源即可。

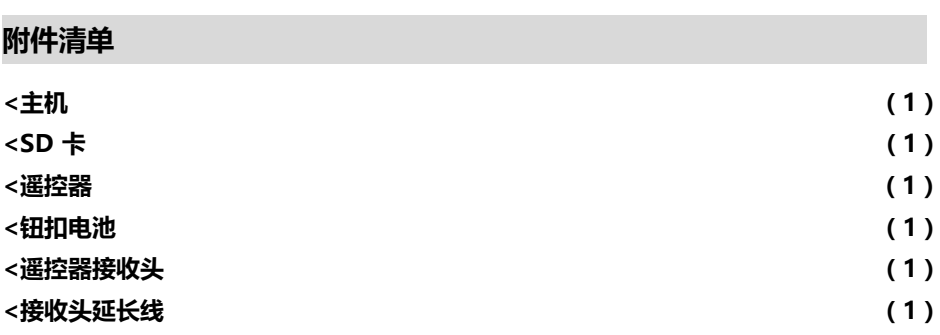

\*SD 卡容量、品牌以实际收到物品为准

\*SD 卡属消耗品,不在保修范围内

#### **DM-100MK DS-3 ULTRA DS-3 LIMITED EDITION**

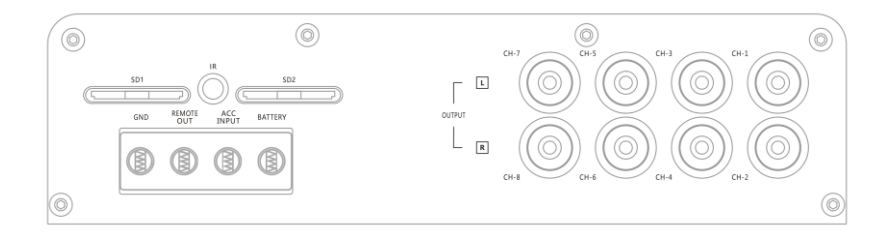

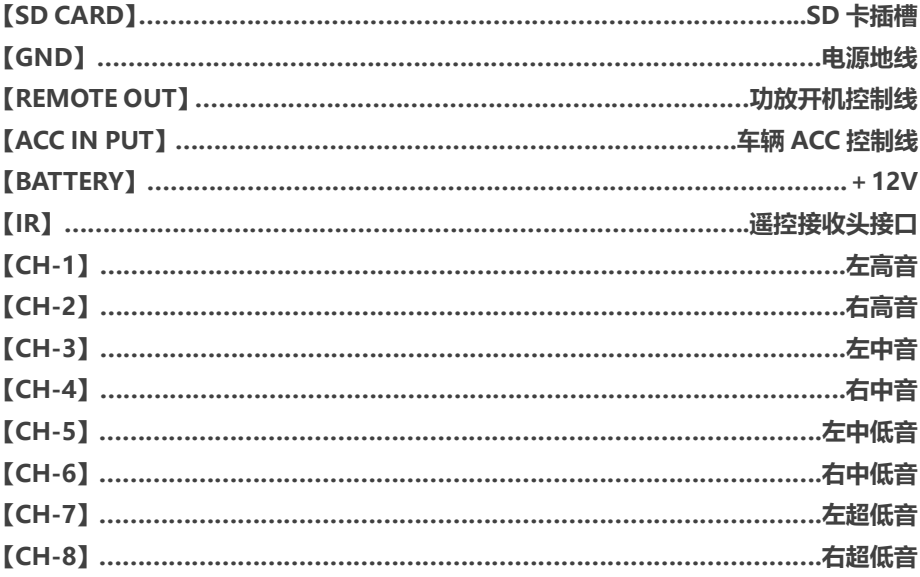

# $DA-10(B)$

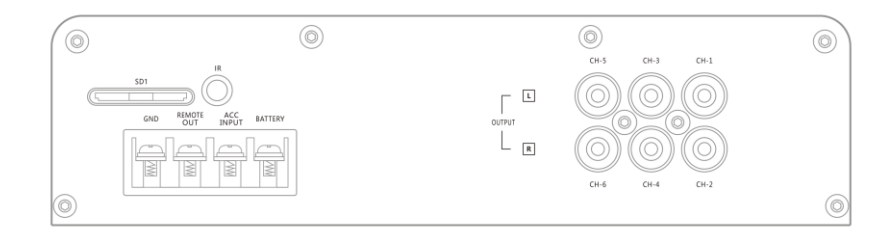

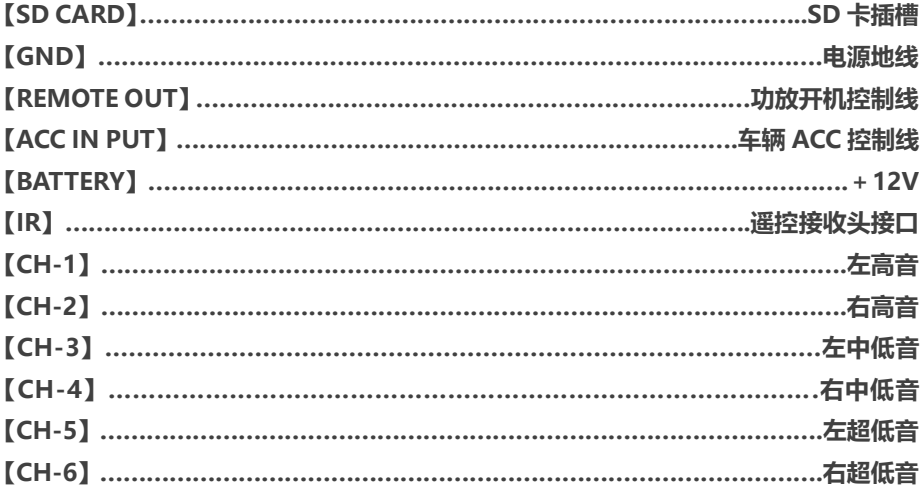

### 系统链接

#### 手机链接 DSD 主机(支持苹果、安卓系统)

- 1. 建议使用 QQ 浏览器(因手机及系统的区别,可以尝试用其它的浏览器接入 )。
- 2、 DSD 主机初次通电、更换 SD 卡内容、升级固件,开机运行时间需要 3~5 分钟。其 它情况下 1 分钟左右即可进入操作界面(时间视不同的手机及系统而定,主机内置 WIFI 犹如家用无线路由器一样, 开机需要运行一段时间才能接入)。
- 3、 打开手机 WIFI, 搜索并连接 SG Player\*\*\*\*\*\*, 连接密码 sg123456 \*每台主机不一样,请根据实际名称接入
- 4、 打开 QQ 浏览器, 在地址栏输入 [http://172.24.1.1,](http://172.24.1.1/) 然后按确认, 进入操作界面
- 5、 打开 QQ 浏览器, 在地址栏输入 [http://172.24.1.1/version,](http://172.24.1.1/version)然后就可以看到固件 版本号(固件升级后,打开看看版本号,确认升级是否成功)
- 6、 密码错误或链接不上的原因
	- A、 主机程序未运行完毕(请稍等几分钟再尝试链接)
	- B、 浏览器防钓鱼网络功能(为保护个人信息,很多手机将不能链接互联网的 WIFI 网络定性为钓鱼网站,需多输入几次链接密码,人为干预接入,一般三次左右, 手机会默认为安全网络,这时就可顺利接入操作界面)
	- C、 清除浏览器 Cookies 数据
	- D、 主机断电,30 秒后重新通电链接
- 7、 手持遥控反应慢
	- A、 主机运行正常后,手持遥控才能使用
	- B、 接收延长线未插紧(侧板 IR 标识接口为遥控接收延长线插口,请将插头插紧)
	- C、 遥控操作和手机界面显示是同步的,主机收到遥控的指令并执行后,需要将执行 结果发送给手机界面显示,这个过程需要时间,所以感觉反应会慢一点,这个是 正常现象,不是故障。
- 8、 请选用品牌正品高速 SD 卡,否则将会出现爆音、停顿、不认卡等兼容性情况。
- 9. SD 卡的格式需为 FAT32 FAT32 格式化工具请在互联网或**官方 QQ 群 485211210)** 下载
- 10、经过多次拷贝、删除的 SD 卡最好能重新格式化一次,确保清除以前残留的数据

# 主机开启

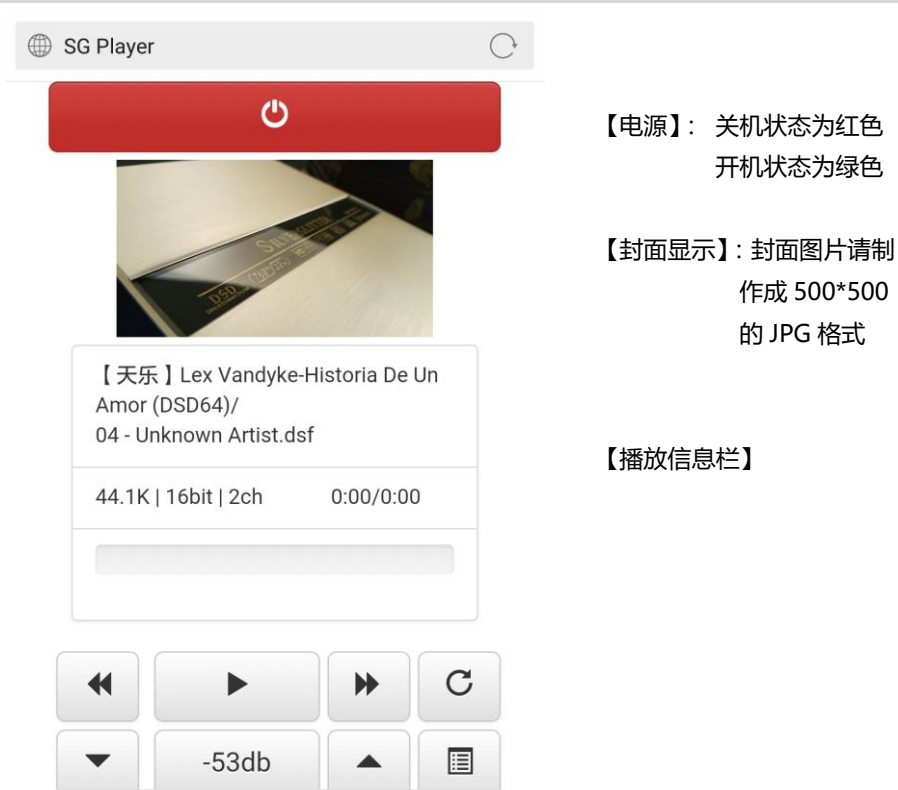

## 按键功能概述

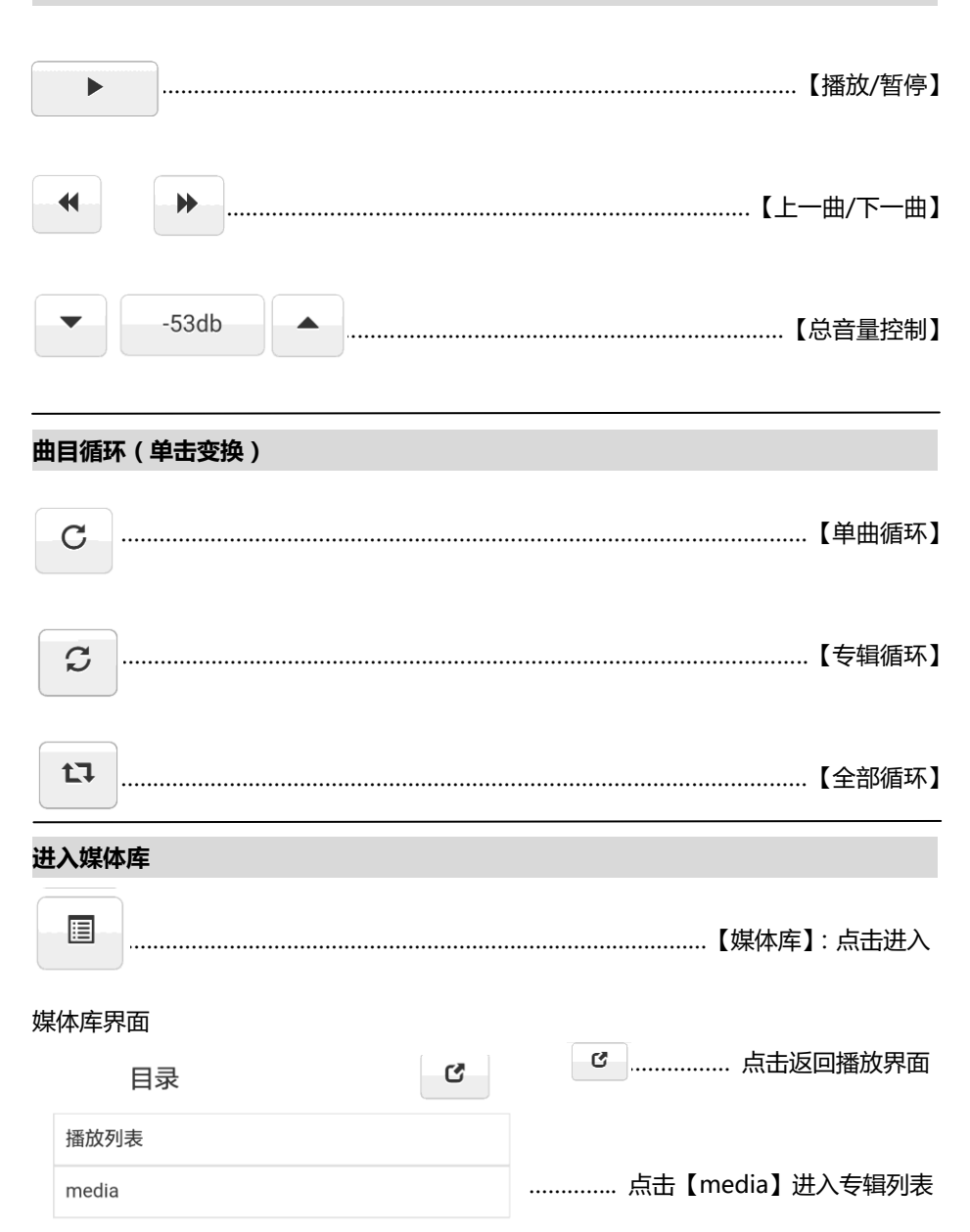

## 专辑列表

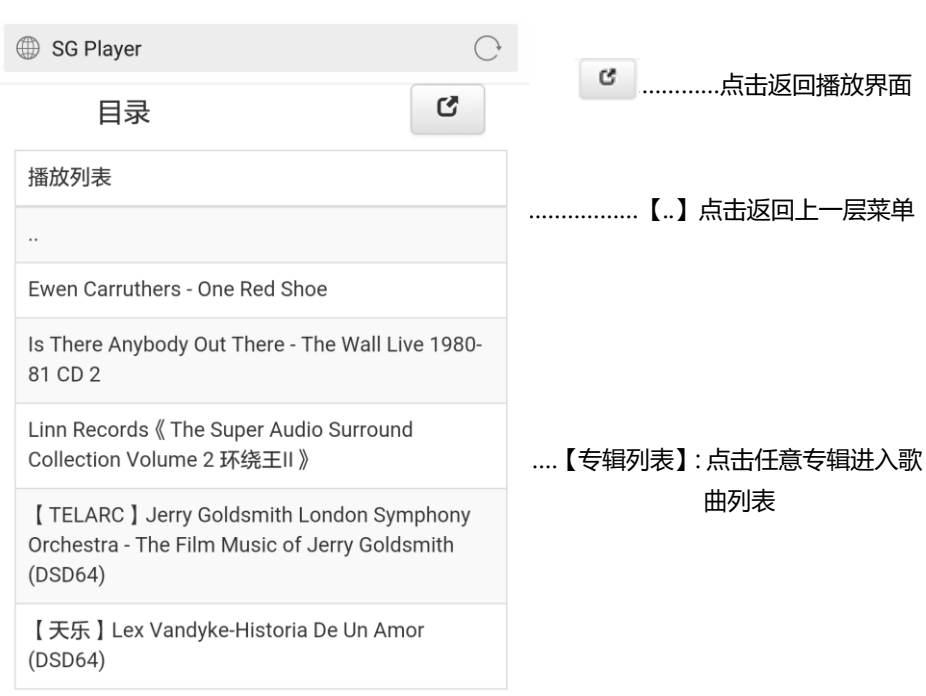

## 歌曲列表

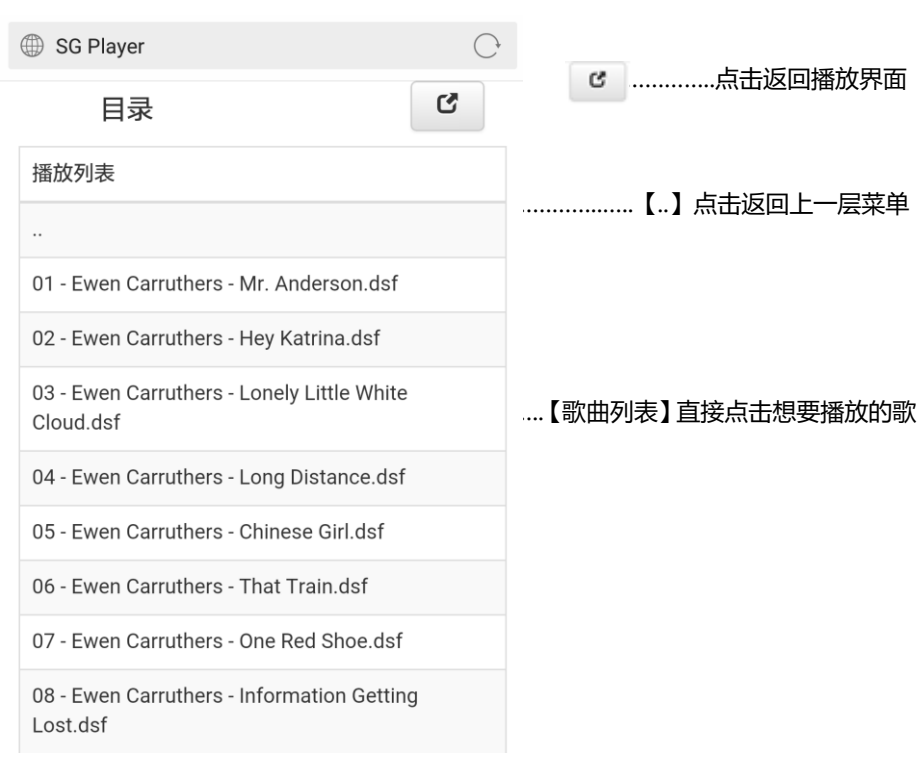

### 调音、记忆储存

在播放界面空白处上拉,下方出现调音界面

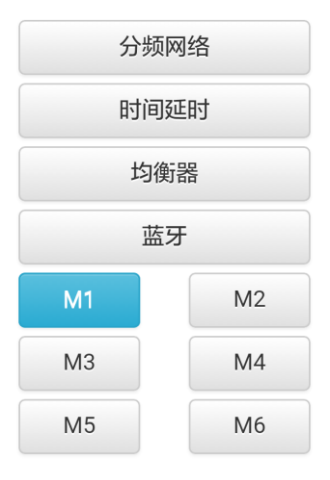

【M1~M6】:

<代表 6 个记忆储存点

<每个储存点包含分频网络、时间延时、均衡器的调整参数

<在播放界面中,记忆储存点是直接调用,不需要确认

\*其它界面调用需要确认

### 被动分频输出设定

- 1、 DA-10.2 全频信号输出:端口 3、4(中低音) 设定方法:在播放界面点击【分频网络】-【中低音】-将 LP 和 HP 改成 PASS 就可 以输出全频信号。
- 2、 DM-100MK DS-3 全频信号输出:端口 3、4(中音),端口 5、6(中低音) 设定方法:在播放界面点击【分频网络】-【中音】-【中低音】-将 LP 和 HP 改成 PASS 就可以输出全频信号。

\*DM-100 DS-3 可变输出模式(1)前声场主动三分频+超低音 (2)前声场主动两 分频+后门全频+超低音 (3)前/后声场被动全频+超低音 \*无论频点设置在什么状态,只要修改成 pass,相应端口就变成全频输出

### 主动分频输出设定

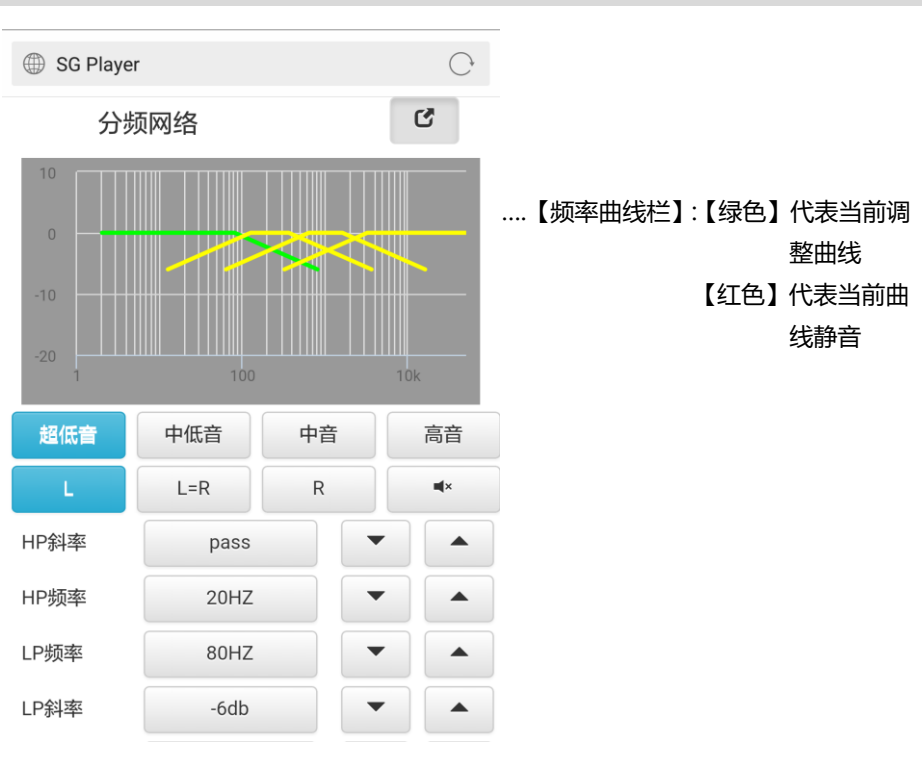

【超低音】【中低音】【中音】【高音】………………………………………..蓝色代表被选中频段

【L】 【L=R】 【R】…………………………………………可以左/右声道单独或同时调整频点 <点击【L=R】……………………………弹出窗口显示【L=R?】确定按【是】,否定按【否】 <无论 R 的参数是什么状态,只要点击【L=R】,L 的参数覆盖 R 的参数,当【L=R】变 成 L 或 R 的时候, 2 声道参数变成单独可调。

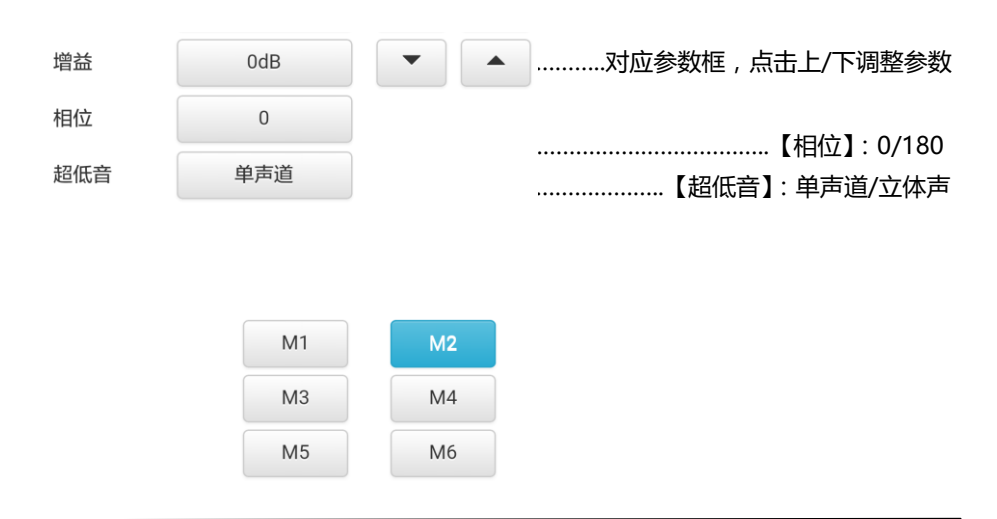

#### 储存调音参数

点击 M1~M6 任意一个点,在弹出窗口信息中点击【储存】,调音参数储存到当前记忆点

#### 调取调音参数

点击 M1~M6 任意一个点,在弹出窗口信息中点击【调用】,记忆点调音参数被使用

#### 主机可使用频率

#### 【超低音】

- 【HP 频率】:PASS、20HZ、22HZ、25HZ、28HZ、31.5HZ、36HZ、40HZ、45HZ、 50HZ、56HZ、63HZ、71HZ、80HZ、90HZ、100HZ、110HZ、125HZ、 140HZ、160HZ、180HZ、200HZ、
- 【LP 频率】:220HZ、200HZ、180HZ、160HZ、140HZ、125HZ、110HZ、100HZ、 90HZ、80HZ、71HZ、63HZ、56HZ、50HZ、45HZ、40HZ、36HZ、 31.5HZ、28HZ、25HZ、22HZ
- 【HP 斜率】:(pass)(-6db)(-12db)(-18db)(-24db)(-30db)(-36db)
- 【LP 斜率】:(-6db)(-12db)(-18db)(-24db)(-30db)(-36db)
- 【增益】:+6db~-18db,0.5db/步

#### 【中低音】

- 【HP 频率】:PASS、20HZ、22HZ、25HZ、28HZ、31.5HZ、36HZ、40HZ、45HZ、 50HZ、56HZ、63HZ、71HZ、80HZ、90HZ、100HZ、110HZ、125HZ、 140HZ、 160HZ、180HZ、200HZ、220HZ、250HZ、280HZ、315HZ、 360HZ、400HZ、450HZ、500HZ、560HZ、630HZ、710HZ、800HZ、 900HZ、1K、1.1K、 1.2K、1.4K、1.6K、1.8K、2K、2.2K、2.5K、2.8K、 3.2K、3.6K、4K、4.5K、 5K、5.6K、6.3K、7.1K、8K、9K、10K、11K、 12.5K、14K、16K、18K
- 【LP 频率】: PASS、20K、18K、16K、14K、12.5K、11K、10K、9K、8K、7.1K、6.3K、 5.6K、5K、4.5K、4K、3.6K、3.2K、2.8K、2.5K、2.2K、2K、1.8K、1.6K、 1.4K、1.2K、1.1K、1K、900HZ、800HZ、710HZ、630HZ、560HZ、 500HZ、450HZ、400HZ、360HZ、315HZ、280HZ、250HZ、220HZ、 200HZ、180HZ、 160HZ、140HZ、125HZ、110HZ、100HZ、90HZ、 80HZ、71HZ、63HZ、56HZ、50HZ、45HZ、40HZ、36HZ、31.5HZ、 28HZ、25HZ、22HZ

【HP 斜率】:(pass)(-6db)(-12db)(-18db)(-24db)(-30db)(-36db)

【LP 斜率】:(pass)(-6db)(-12db)(-18db)(-24db)(-30db)(-36db)

【增益】:0db~-18db,0.5db/步

#### 【中音】

- 【HP 频率】:PASS、20HZ、22HZ、25HZ、28HZ、31.5HZ、36HZ、40HZ、45HZ 50HZ、56HZ、63HZ、71HZ、80HZ、90HZ、100HZ、110HZ、125HZ 140HZ、160HZ、180HZ、200HZ、220HZ、250HZ、280HZ、315HZ 360HZ、400HZ、450HZ、500HZ、560HZ、630HZ、710HZ、800HZ 900HZ、1K、1.1K、1.2K、1.4K、1.6K、1.8K、2K、2.2K、2.5K、2.8K 3.2K、3.6K、4K、4.5K、5K、5.6K、6.3K、7.1K、8K、9K、10K、11K 12.5K、14K、16K、18K
- 【LP 频率】:PASS、20K、18K、16K、14K、12.5K、11K、10K、9K、8K、7.1K、6.3K 5.6K、5K、4.5K、4K、3.6K、3.2K、2.8K、2.5K、2.2K、2K、1.8K、1.6K 1.4K、1.2K、1.1K、1K、900HZ、800HZ、710HZ、630HZ、560HZ、500HZ 450HZ、400HZ、360HZ、315HZ、280HZ、250HZ、220HZ、200HZ 180HZ、 160HZ、140HZ、125HZ、110HZ、100HZ、90HZ、80HZ 71HZ、63HZ、56HZ、50HZ、

45HZ、40HZ、36HZ、31.5HZ、28HZ、25HZ、22HZ 【HP 斜率】:(pass)(-6db)(-12db)(-18db)(-24db)(-30db)(-36db) 【LP 斜率】:(pass)(-6db)(-12db)(-18db)(-24db)(-30db)(-36db) 【增益】:0db~-18db,0.5db/步

### 【高音】

- 【HP 频率】:1K、1.1K、1.2K、1.4K、1.6K、1.8K、2K、2.2K、2.5K、2.8K、3.2K、3.6K 4K、4.5K、5K、5.6K、6.3K、7.1K、8K、9K、10K、11K、12.5K、14K 16K、18K
- 【LP 频率】:PASS、20K、18K、16K、14K、12.5K、11K、10K、9K、8K、7.1K、6.3K 5.6K、5K、4.5K、4K、3.6K、3.2K、2.8K、2.5K、2.2K、2K、1.8K、1.6K 1.4K、1.2K、1.1K

【HP 斜率】:(-6db)(-12db)(-18db)(-24db)(-30db)(-36db)

【LP 斜率】:(pass)(-6db)(-12db)(-18db)(-24db)(-30db)(-36db)

【增益】:0db~-18db,0.5db/步

### 时间延时

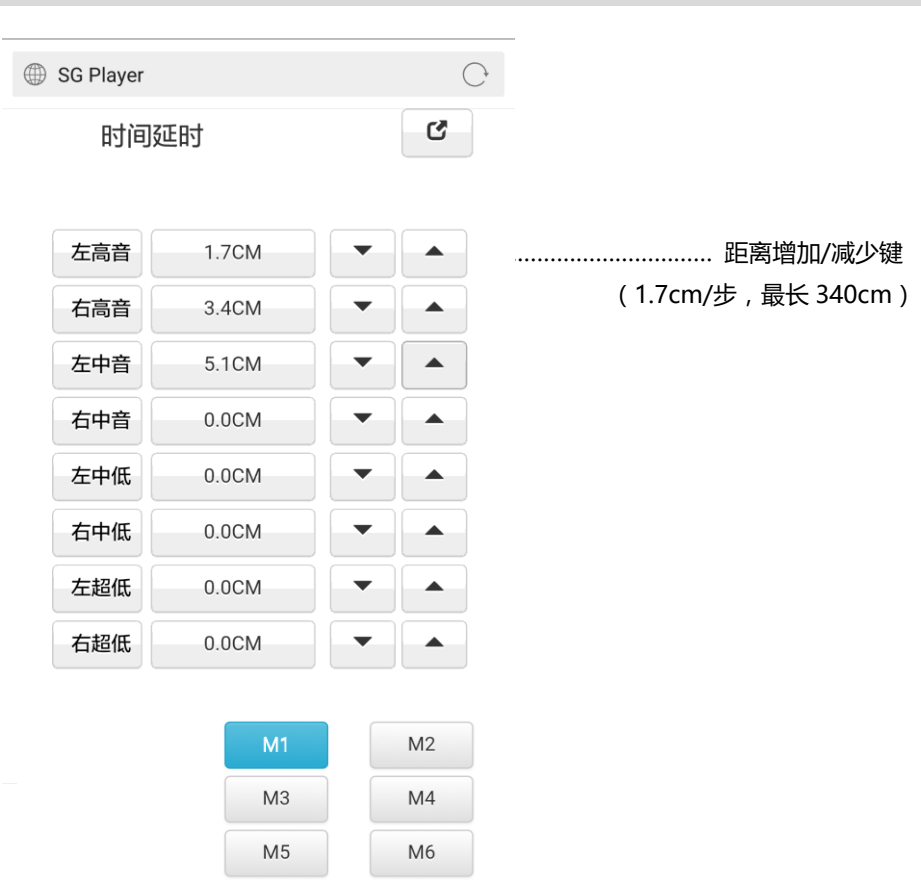

#### 储存调音参数

点击 M1~M6 任意一个点,在弹出窗口信息中点击【储存】,调音参数储存到当前记忆点

#### 调取调音参数

点击 M1~M6 任意一个点,在弹出窗口信息中点击【调用】,记忆点调音参数被使用

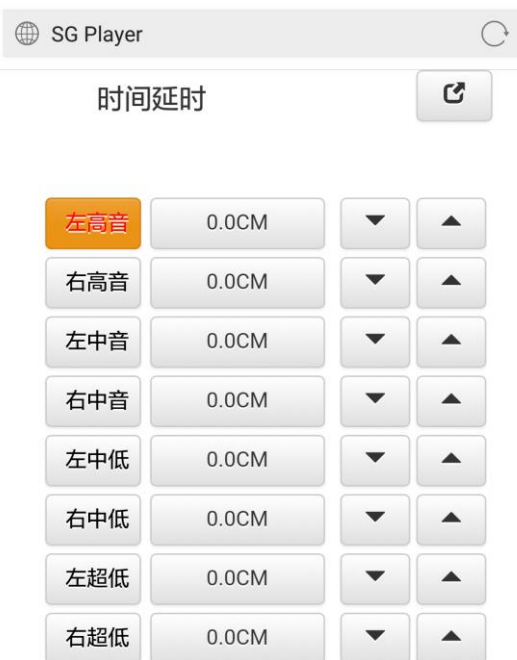

### 静音

点击对应通道文字框,文字框变红,当前通道静音,再次点击,文字框变灰,静音解除

### 均衡器

### 在播放界面点击【均衡器】,进入均衡器界面

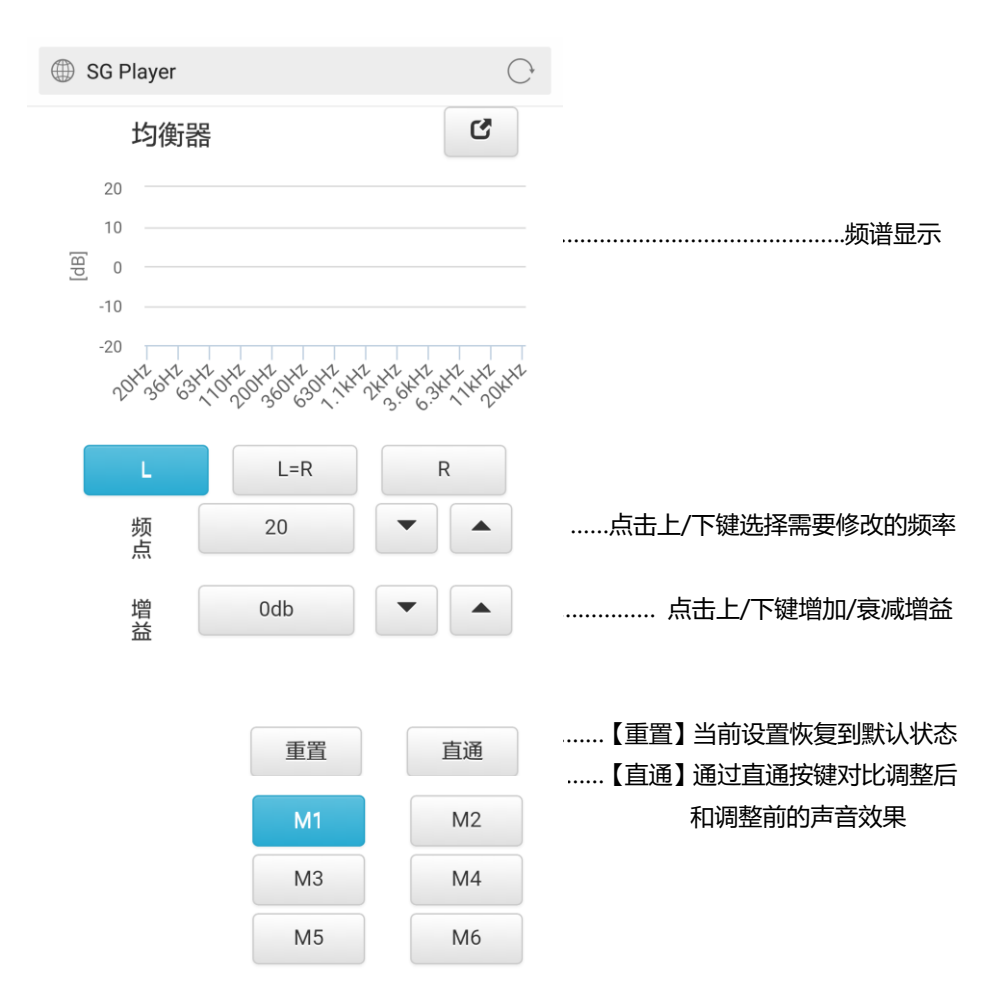

均衡器为 61 段均衡,可调整范围(+-12db) 可调整频段如下:

> 20HZ、22HZ、25HZ、28HZ、31.5HZ、36HZ、40HZ、45HZ 50HZ、56HZ、63HZ、71HZ、80HZ、90HZ、100HZ、110HZ 125HZ、140HZ、 160HZ、180HZ、200HZ、220HZ、250HZ 280HZ、315HZ、360HZ、400HZ、450HZ、500HZ、560HZ、630HZ 710HZ、800HZ、900HZ、1K、1.1K、 1.2K、1.4K、1.6K、1.8K 2K、2.2K、2.5K、2.8K、3.2K、3.6K、4K、4.5K、 5K、5.6K、6.3K 7.1K、8K、9K、10K、11K、12.5K、14K、16K、18K、20K

## 蓝牙音频

在播放界面点击【蓝牙】,在弹出窗口确认打开蓝牙音频后进入蓝牙界面

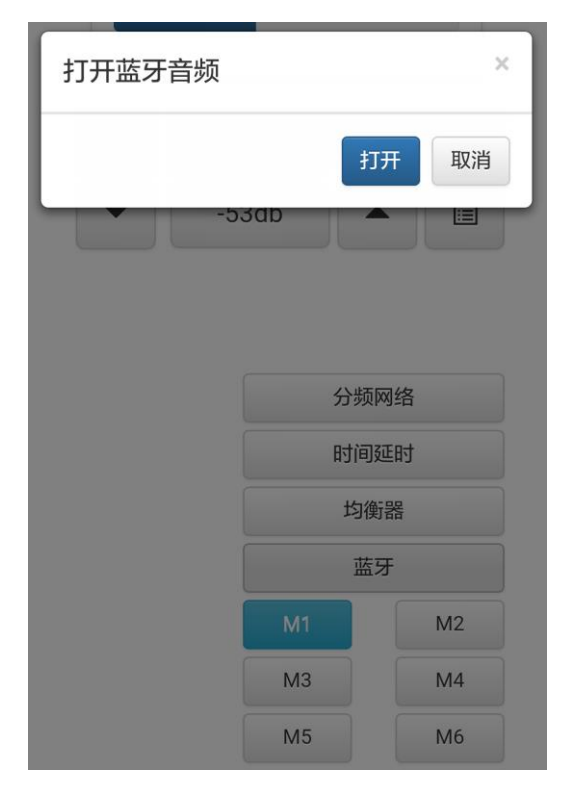

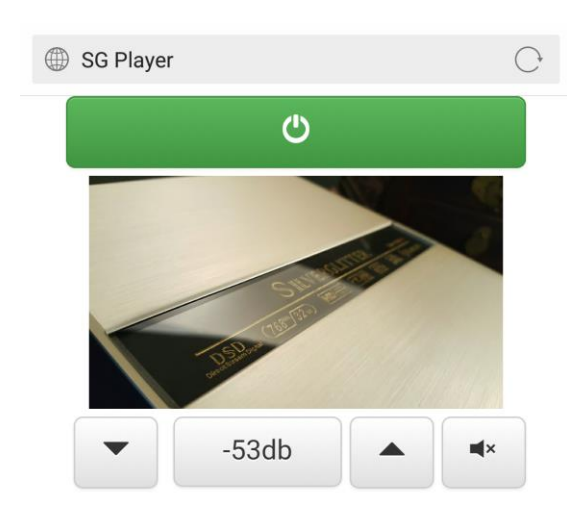

封面显示窗显示银耀主机图片

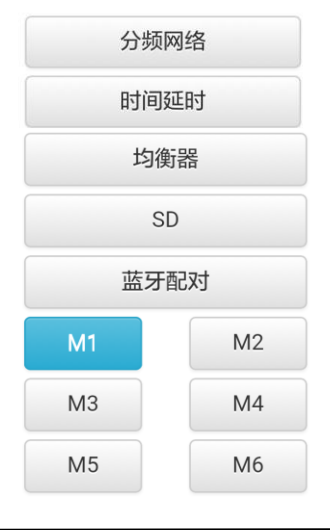

### 返回 SD 卡播放界面

点击【SD】返回 SD 播放界面

\*初次使用或新的蓝牙音频设备接入时,需点击【蓝牙配对】,配对后才能接入

### 如何利用数字蓝牙收听高质量的网络广播

<手机下载网络收音 APP(例如蜻蜓 FM)

<打开网络收音 APP, 在设置里将【声音】调整到高音质 (高质量)

<打开手机 WLAN,链接银耀 SG AUDIO WIFI 操作网络,讲入银耀主机操控界面,点击 【蓝牙音频】或轻触遥控器蓝牙图标,在弹出确认窗口按【确认】,主机切换到蓝牙音频 输入

<打开手机蓝牙,搜索 SG AUDIO 601 蓝牙设备,点击配对并链接,链接成功喇叭会传 出"嘟"的提示音

<打开手机 WLAN, 链接可以接上互联网的 WIFI 或 4G

<打开网络收音 APP,选择自己喜欢的电台

<手机声音将通过数字蓝牙传输到银耀主机

### 固件升级

- 1、 固件发布在官方 QQ 群(银耀 DSD-红花会 485211210)或官方微信公众号 (SGDSD163)
- 2. 用电脑下载升级固件 SG FILE\*\*\*\*, 并解压到电脑上 ( \*\*\*\*代表固件版本号 )
- 3、在断电 (车辆熄火)或拔出车钥匙的状态下,将主机上的 SD 卡拔下,通过读卡器链 接上电脑(严禁在通电的情况下拔插 SD 卡,错误操作导致的故障不在保修范围内)
- 4、 把 SD 卡内旧的固件删除(sgfile\*\*\*\*.mbl 和 sgfile\*\*\*\*.md5)
- 5、 把新固件文件夹内的两个文件 copy 到 SD 卡根目录(固件升级最好用主机正在使用 的 SD 卡, 用另外的 SD 卡升级, 原机设定的参数有可能被清除)
- 6、 然后拔下 SD 卡,在车辆断电的情况下(熄火)插入银耀 DSD 主机 SD 卡槽
- 7、 主机通电,固件自动升级。。。。。。3~5 分钟左右升级完毕
- 8、 打开浏览器, 输入 <http://172.24.1.1/version> 看看固件版本是否最新
- 9、 假如还是旧的固件版本,证明升级未成功或未完成预读数据,请将车辆熄火(主机断 电),然后再次通电自动升级。
- 10、手机链接银耀 DSD 主机,在播放界面刷新几下,然后就可以正常使用

### 安装要求

- 1、 DSD 主机的电源建议从系统电容处取电
- 2、 电源线不能小于 14 号
- 3、 DSD 主机内置自恢复保险丝, 如需外接保险, 请使用 5A/16V 的保险丝
- 4、 DSD 主机发热量大,不能密封安装,做造型一定要选择在相对通风并留有通风对流 透气孔的位置
- 5、 必须接上遥控接收延长线手持遥控才能正常使用

### 封面制作

- 1、 封面图片支持 JPEG 格式
- 2、 图片大小请限定在 350K 内

#### \*其它格式图片或许不能正常显示

\*图片容量过大可能导致主机卡顿或停顿